# **Multi-axis control system**

# **CMXR-C1**

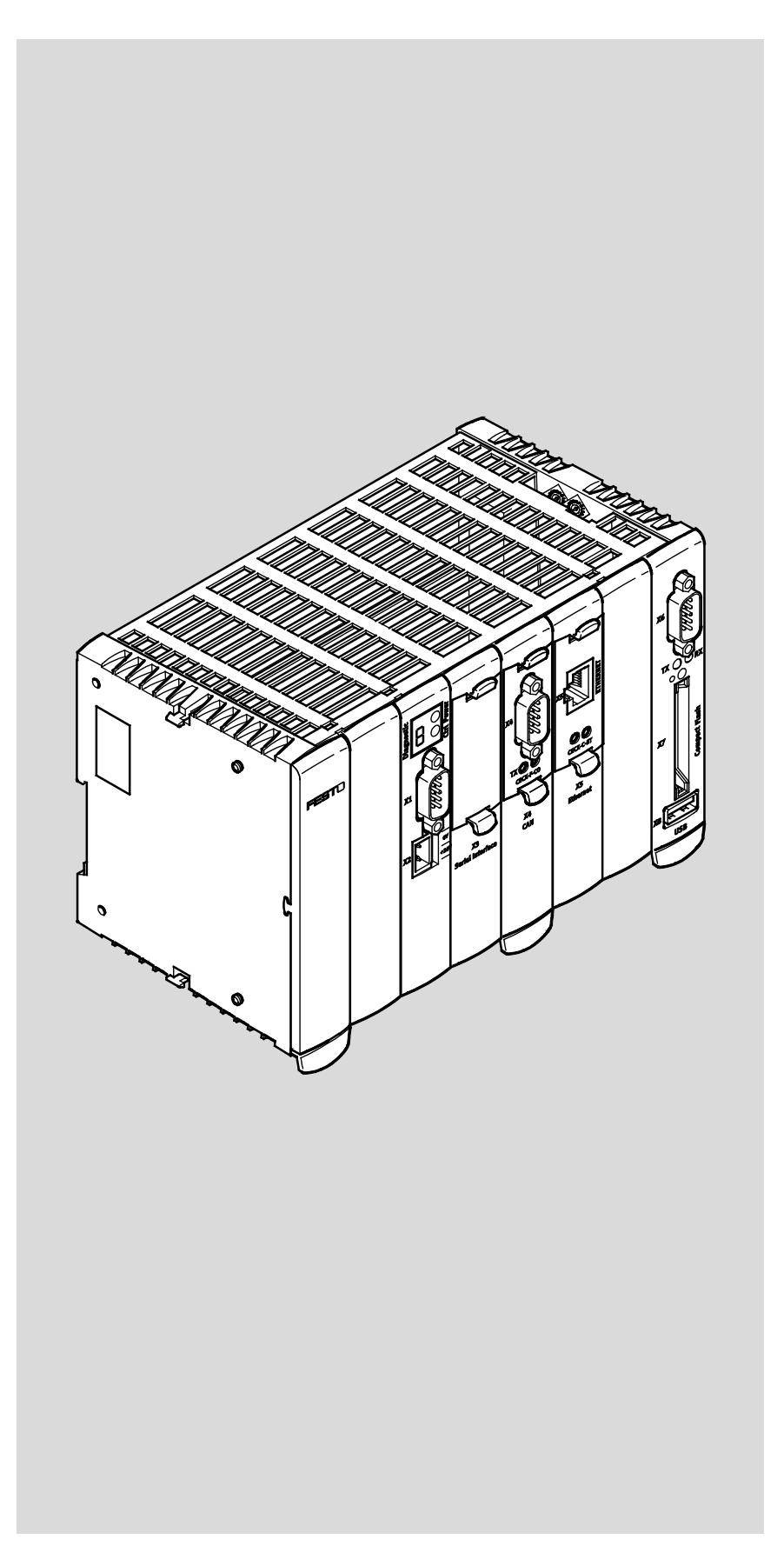

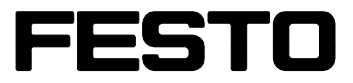

**Description**

PLC interface

560328 1501b [8039883]

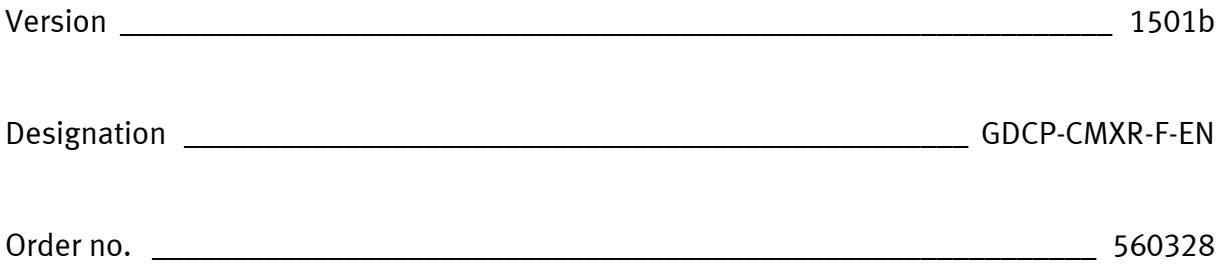

(Festo AG & Co., 73726 Esslingen, Germany, 2015)

Internet: [http://www.festo.com](http://www.festo.com/)

E-Mail: service\_international@festo.com

Reproduction, distribution and utilisation of this document, as well as the communication of its contents to others without explicit authorisation, is prohibited. Offenders will be held liable for damages. All rights reserved, in particular the right to file patent, utility model and registered design applications.

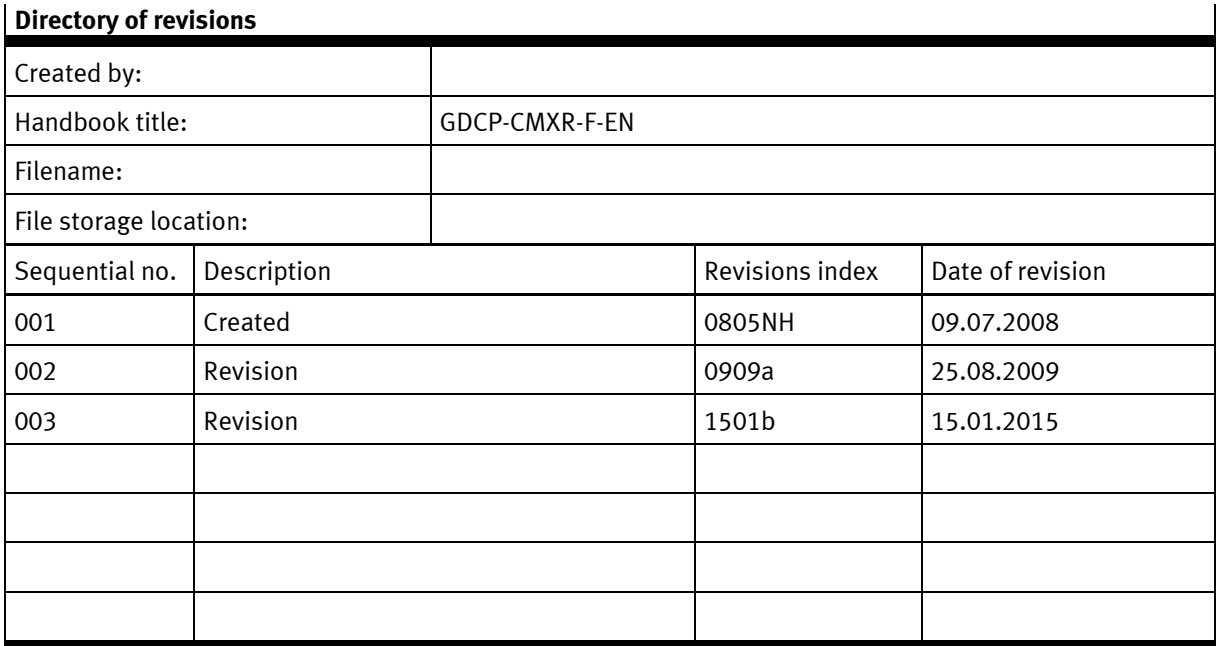

Table 1.1 Directory of revisions

#### **Specified directives/standards**

**Issue status**

EN ISO 13849-1:2008-12

Table 1.2 Directives/standards specified in the document

### **Trademarks**

Microsoft® Windows® Registered trademark of Microsoft Corporation PROFIBUS, PROFIBUS DP® registered trademarks of PROFIBUS International (PI)

#### **Notes on this documentation**

This documentation describes the MotionControl Profile (MCP) for activating the CMXR multi-axis control system via PROFIBUS as well as via the digital I/O interface.

Identification of dangers and instructions on how to avoid them:

![](_page_4_Picture_3.jpeg)

**Warning** Dangers which can lead to death or serious injuries.

![](_page_4_Picture_5.jpeg)

**Caution**

Dangers which can lead to slight injuries or to serious material damage.

Other symbols:

![](_page_4_Picture_9.jpeg)

**Note** Material damage or failure of function.

![](_page_4_Picture_11.jpeg)

Recommendation, tip, reference to other documentation.

![](_page_4_Picture_13.jpeg)

Necessary or useful accessories.

![](_page_4_Picture_15.jpeg)

Information on environmentally friendly use.

Text designation:

- Activities that can be carried out in any order.
- 1. Activities which should be carried out in the specified sequence.
- − General lists.

#### **Additional documentation**

The total functionality of the multi-axis control system CMXR-C1 is described in the following documents:

![](_page_5_Picture_94.jpeg)

Table 1.3 Further documentation – CMXR-C1 multi-axis control system

The operator unit CDSA-D1-VX also has additional documents available:

![](_page_5_Picture_95.jpeg)

Table 1.4 Additional documentation – operator unit CDSA-D1-VX

![](_page_5_Picture_7.jpeg)

The listed documents are available for download in the Festo Support Portal  $(\rightarrow$  www.festo.com/sp).

### **Table of contents**

![](_page_6_Picture_13.jpeg)

#### Table of contents

![](_page_7_Picture_10.jpeg)

# <span id="page-8-0"></span>**1. Safety and requirements for product use**

# <span id="page-8-1"></span>**1.1 Safety**

## <span id="page-8-2"></span>**1.1.1 General safety information**

![](_page_8_Picture_4.jpeg)

#### **Caution**

Malfunction of the machine or system due to improper manipulation.

- Provide the load and operating voltage as a circuit with limited energy in accordance with IEC 61131−2 and always make sure there is fuse protection with max. 10 A.
- The power supply for the equipment must be assured by reliable isolation of the low-voltage from contact-hazardous voltages.
- Make sure that an interrupted program can be properly restarted after voltage drops and voltage failure. The occurrence of dangerous operating statuses must be avoided, even if temporary.
- Emergency stop equipment must remain effective in all operating modes. Unlocking the emergency stop equipment must not initiate an uncontrolled restart.
- Additional external measures, which guarantee a safe operating status of the entire system even in the event of an error, must be put in place everywhere that errors that occur in the control system could result in personal injuries or extensive material damage.

![](_page_8_Picture_12.jpeg)

### **Warning**

Dangerous voltage!

• If not otherwise specified, maintenance work must always be carried out with the system switched off! At the same time, the system must be protected against unauthorised or unintentional restart.

Measuring or test work on the system must be carried out only by electrically skilled persons.

![](_page_8_Picture_17.jpeg)

#### **Note**

Damage to the product from incorrect handling.

- Never unplug or plug in a product when powered.
- Observe the handling specifications for electrostatically sensitive devices.

## <span id="page-9-0"></span>**1.1.2 Intended use**

The CMXR multi-axis control system is intended to operate a kinematics system in the environment of a machine or automated system.

- Use the multi-axis control system only as follows:
	- − in perfect technical condition
	- − in original status without unauthorised modifications, except for the adaptations described in this documentation
	- − within the limits of the product defined by the technical data
	- − in an industrial environment.

![](_page_9_Picture_8.jpeg)

#### **Warning**

The Festo CMXR multi-axis control system is not designed for safety-relevant control tasks (e.g. emergency stop or monitoring of reduced speeds).

The CMXR multi-axis control system conforms to category B of EN ISO 13849-1 and is thus not sufficient for the implementation of safety functions for the protection of persons.

• Additional external safeguarding that ensures the safe operating status of the entire system even in the event of a malfunction must be adopted for safety-relevant control tasks or for the safety of persons.

![](_page_9_Picture_13.jpeg)

### **Note**

In the event of damage caused by unauthorised manipulation or other than intended use, the guarantee is invalidated and the manufacturer is not liable for damages.

# <span id="page-10-0"></span>**1.2 Requirements for product use**

- Provide this documentation to the following persons:
	- − design engineer
	- − installer
	- − commissioner of the machine or system
- Comply with the specifications of the documentation. Follow all accompanying documentation and the documentation of any associated accessories.
- Take the following into consideration for the destination:
	- − applicable legal regulations
	- − regulations and standards
	- − regulations of the testing organisations and insurers
	- − national specifications

For correct and safe use:

- Observe all warnings and notes.
- <span id="page-10-1"></span>• Comply with all load limits of the product and the connected components.

## **1.2.1 Qualification of specialized personnel**

• The product should only be installed by specialized personnel with corresponding qualifications.

The following knowledge is required:

- − installation and operation of electrical control systems
- − applicable regulations for operating safety-engineering systems
- − applicable regulations for accident protection and operational safety
- − documentation and mode of operation of the product.

# <span id="page-10-2"></span>**1.3 Service**

• Please consult your local Festo service or write to the following e-mail address if you have any technical problems  $\leftrightarrow$  service\_international@festo.com).

# <span id="page-11-0"></span>**2. Control interfaces for external activation**

The CMXR multi-axis control system can be controlled through 3 different methods:

- − through a higher-level control system via digital inputs/outputs with the MotionControl Profile MPC1-EA.
- − through a higher-level control system via PROFIBUS DP. The following 2 performance classes are distinguished:
	- − MotionControl Profile MCP1-PB (with 12 byte data packet)
	- − MotionControl Profile MCP2-PB (with 64 byte data packet)
- − Operation without external control (not described here, → System description GDCP-CMXR-SY-…).

![](_page_11_Picture_8.jpeg)

The CDSA operator unit can be connected with all activating methods.

# <span id="page-12-0"></span>**3. PLC interface MCP1**

# <span id="page-12-1"></span>**3.1 General**

The PLC interface can be reached via PROFIBUS as well as via digital I/O in a simpler variant. Refer to the system manual for information on how these settings are carried out.

# <span id="page-12-2"></span>**3.2 Activation via digital I/O**

Activation via digital I/O is done through wiring with three I/O modules of type CECX-D-8E8A-NP-2. The MCP1 I/O signals are assigned to concrete inputs/outputs in the control system configuration with the Festo Configuration Tool (FCT).

The following describes the signal allocation of the three I/O modules.

### **I/O module - BasicIO**

![](_page_12_Picture_223.jpeg)

#### **3 PLC interface MCP1**

### **I/O module - MCPIO1**

![](_page_13_Picture_199.jpeg)

#### **3 PLC interface MCP1**

### **I/O module - MCPIO2**

![](_page_14_Picture_202.jpeg)

# <span id="page-15-0"></span>**3.3 Activation via PROFIBUS**

# <span id="page-15-1"></span>**3.3.1 I/O module BasicIO (optional)**

With activation via PROFIBUS, the I/O module - BasicIO can be omitted. The signals of this module are then transmitted via PROFIBUS.

#### **I/O module - BasicIO**

![](_page_15_Picture_205.jpeg)

# <span id="page-16-0"></span>**3.3.2 Control signals in the PROFIBUS data packet**

MCP1-PB includes 12-byte control signals and 12-byte status signals, which are cyclically exchanged. The signals are exchanged as I/O data packets on PROFIBUS.

![](_page_16_Picture_301.jpeg)

## **Control register 1**

![](_page_16_Picture_302.jpeg)

### **Control register 2**

![](_page_16_Picture_303.jpeg)

### **Program number**

Size 1 byte, possible program numbers 1 … 255.

The program number can be used to address the desired FTL program on the control system. The program number is assigned to the FTL program via an assignment table in the FCT.

#### **3 PLC interface MCP1**

### **Override**

Size 1 byte, possible values 0 … 100 %.

The override can be used to limit the nominal value of the speed of the kinematics, e.g. for commissioning.

### **Jog register**

![](_page_17_Picture_135.jpeg)

### **EDATA1/EDATA2**

Size 2 x 8 bit.

The PLC can send freely definable signals to the multi-axis control system over the 16 binary inputs.

Access in the FTL program: VarTest := plc\_InBool[0-15]

### **Target position of the JOG axis**

Size 4 bytes.

The target position is used to specify a position for the selected axis, which can be approached via the Jog command.

# <span id="page-18-0"></span>**3.3.3 Status signals in the PROFIBUS data packet**

![](_page_18_Picture_348.jpeg)

## **Status register 1**

![](_page_18_Picture_349.jpeg)

## **Status register 2**

![](_page_18_Picture_350.jpeg)

## **Status register 3**

![](_page_18_Picture_351.jpeg)

#### **3 PLC interface MCP1**

### **Override status**

Size 1 byte, possible values 0 … 100 %.

The override status displays the active override value.

### **JOG register**

![](_page_19_Picture_130.jpeg)

### **ADATA1/ADATA2**

Size 2 x 8 bit.

The multi-axis control system can send freely definable signals to the PLC over the 16 binary outputs.

Access in the FTL program: plc\_OutBool[0-15] := VarTest

### **Actual position of the JOG axis**

Size 4 bytes.

The actual position is used to display the current position of the selected axis.

# <span id="page-20-0"></span>**3.4 Function of the PLC interface MCP1**

## <span id="page-20-1"></span>**3.4.1 Watchdog**

The watchdog control bit CREG.WDBIT is sent from the PLC to the robot controller. This, in turn, mirrors the bit at the SREG.WDBIT output with a maximum delay in the watchdogTimeout parameter.

![](_page_20_Picture_141.jpeg)

# <span id="page-20-2"></span>**3.4.2 Error active**

The SREG.ERROR bit is used to inform the control system that at least one error is active. The cause of the error can be evaluated through the status-register 3. A faultless robot controller is a requirement for operation via the PLC interface.

## <span id="page-20-3"></span>**3.4.3 Message system**

Status register 1, bit 6, is used to show whether an error is active.

In the event of an error, the message class and message number can be read out via the status-register 3.

# <span id="page-20-4"></span>**3.4.4 Message classes and message numbers**

The message class provides the approximate classification of a message. It is transmitted with 3 bits over the status-register 3 (SREG3.MSG).

The message number provides additional information on the message class. It is displayed through an additional 4 bits in the status-register 3 (SREG3.MSGNR).

![](_page_20_Picture_13.jpeg)

The waiting message only becomes valid when SREG3.MSG is not equal to 0 or the error bit SREG.ERROR is set.

Coding of message class MSG and message number MSGNR:

The "Component" column lists the component number of the error message or error group contained in the status display of the CDSA-D1-VX operator unit and the reports of the multi-axis control system on these errors.

#### **3 PLC interface MCP1**

![](_page_21_Picture_199.jpeg)

## <span id="page-21-0"></span>**3.4.5 Acknowledge error**

The control-register 1 (CREG.QUITERR) allows a higher-order controller to acknowledge errors that are present.

![](_page_21_Picture_4.jpeg)

Acknowledging an error does not eliminate its cause. It is advisable to use special tools for more exact investigation of the cause.

### **Message acknowledgement and prioritisation**

Due to the fact that only one bit is available for acknowledging the messages, the following prioritisation has been introduced for acknowledging the messages.

![](_page_21_Picture_200.jpeg)

An error is confirmed with a positive edge at the control-register 1 (CREG.QUITERR). Errors can only be deleted one after the other.

Therefore, the interface error should be the first to be acknowledged (if present). Then, any system errors will be acknowledged.

For reasons of error reproduction, interface errors are recorded in the system's buffer memory as an "Info message".

![](_page_22_Picture_121.jpeg)

# <span id="page-22-0"></span>**3.4.6 Requesting the master control**

To receive write access for a PLC interface and ultimately access to the multi-axis control system, it is necessary that you request this at the multi-axis control system.

The SREG.ACCENA bit shows whether write access is currently free or assigned.

To request write access, a rising edge has to be placed onto the CREG.WRREQU bit.

### **Requesting and receiving master control**

If you receive write access for an interface, then the SREG.WRACC bit is set. The higherorder controller has complete access to the multi-axis control system as long as the multiaxis control system bit is set and the CREG.WRREQU bit remains set.

### **Requesting but not receiving master control**

There could be a situation where, at the time of the log-in attempt, another PLC interface priority has write access. This can be recognised, on the one hand, by the bit SREG.ACCENA = FALSE and not receiving a positive reply. If despite this a log-in attempt has been started, SREG.WRACC will never be TRUE.

### **Surrendering master control**

If the interface has master control, it can be surrendered again with a trailing edge at bit CREG.WRREQU.

Surrendering master control is confirmed using SREG.WRACC = FALSE.

## <span id="page-23-0"></span>**3.4.7 Switching on drives**

![](_page_23_Picture_123.jpeg)

# <span id="page-23-1"></span>**3.4.8 Programmed stop**

Condition Master control on interface

Action Setting bit CREG.HALTENA

Reaction - If the macro ProgHold() is located in a positioning program, the sequence will be interrupted at this position.

> − Interface answers with SREG.HALT "Hold active". The program is continued as soon as the bit CREG.HALTENA is reset. After that, SRFG.HALT returns to FALSE.

![](_page_23_Picture_9.jpeg)

Detailed information can be taken from the CMXR FTL-base programming instructions  $\left(\rightarrow$  GDCP-CMXR-SW-...).

# <span id="page-24-0"></span>**3.4.9 Jog**

The jog function is only possible with activation via PROFIBUS (MCP1-PB) and not via digital I/O (MCP1-EA).

## **Jog in positive/negative direction**

![](_page_24_Picture_155.jpeg)

### **Jog to position**

![](_page_24_Picture_156.jpeg)

∎

### **JOG control register CJOG**

![](_page_25_Picture_140.jpeg)

### **JOG status register**

![](_page_25_Picture_141.jpeg)

### <span id="page-25-0"></span>**3.4.10 Selecting operating mode**

The interface can be used to select two operating modes, MANUAL and AUTOMATIC.

![](_page_25_Picture_7.jpeg)

The period of time for switching from one operating mode to another valid operating mode is currently defined at 1.00 second. The system behaviour for an invalid operating mode can be found in the system manual  $(\rightarrow$  GDCP-CMXR-SY-...).

#### **3 PLC interface MCP1**

![](_page_26_Picture_1.jpeg)

#### **Note**

If the system is configured in such a way that the operating mode is specified via digital I/Os and not via PROFIBUS, the inputs HAND and AUTO stay ineffective.

### **Control inputs**

![](_page_26_Picture_171.jpeg)

### **Status outputs**

![](_page_26_Picture_172.jpeg)

## <span id="page-26-0"></span>**3.4.11 Load program**

The program with the transferred program number is loaded. Several programs can be loaded one after the other.

![](_page_26_Picture_173.jpeg)

### **Loading first program with positive confirmation**

Condition − SREG.ACK is set and shows that the loading process was successful.

> − SREG.LOADED is set and shows that at least one program has been loaded.

![](_page_27_Figure_5.jpeg)

### **Loading first program with negative confirmation**

Condition − SREG.NACK is set and shows that the loading procedure was not successful.

- − SREG.LOADED remains FALSE.
- − SREG.ERROR shows error is present.

![](_page_28_Figure_6.jpeg)

### **Loading a further program with positive confirmation**

Condition − SREG.ACK is set and shows that the loading process was successful.

> − SREG.LOADED stays set and shows that at least one program has been loaded.

#### $\boxed{1}$  Requirements: Min. 1 prg. loaded SREG2.B7 LOADED  $ACK$  and  $NACK = 0$ 2 Rising edge at "Load Acknowledge program" loads the new SREG2.B5 NACK program number N  $\triangle$  Condition: Acknowledge  $\boxed{5}$ Program is error free and SREG2.B4 ACK 3 can be loaded.  $\overline{1}$ Load program 3 The LOAD output must CREG2.B7 LOAD carry logic 1 for as long as it takes until the ACK input Req. prg number also reports logic 1.  $N + 1$  $N - 1$  $\overline{\mathsf{N}}$ Output data  $\boxed{4}$  As soon as ACK = 1 has been recognised by the PLC, it may reset LOAD to 0. The CMXR reacts with a trailing edge at ACK.  $\boxed{5}$  As soon as ACK = 0 has been recognised by the PLC, the controller is ready for a new job.

### **Loading a further program with negative confirmation**

- Condition − SREG.NACK is set and shows that the loading procedure was not successful.
	- − SREG.LOADED stays set and shows that at least one program has been loaded.
	- − SREG.ERROR shows error is present.

![](_page_30_Figure_6.jpeg)

# <span id="page-31-0"></span>**3.4.12 Unloading program**

The program with the transferred program number is unloaded. It is also possible to unload all programs at once. To do this, the program number 0 has to be transferred.

![](_page_31_Picture_212.jpeg)

#### **Signal curve for unloading all programs**

![](_page_31_Figure_5.jpeg)

### <span id="page-32-0"></span>**3.4.13 Starting program**

The loaded program with the transferred program number is started. Only one program can be started.

![](_page_32_Picture_222.jpeg)

![](_page_32_Figure_5.jpeg)

### <span id="page-33-0"></span>**3.4.14 Stopping program**

The previously started program is interrupted and ended. As only one program can be started, a program number is not required for stopping.

![](_page_33_Picture_181.jpeg)

![](_page_33_Figure_5.jpeg)

### <span id="page-34-0"></span>**3.4.15 Parallel programs**

The PLC interface can be used to start only one program. It is necessary to process parallel programs; in this way, subprograms can be activated from the started main program with the help of the RUN() instruction.

Subprograms are linked to the main program. This means that actions that are executed for the main program also affect the subprograms.

- − STOP: also ends all subprograms
- − UNLOAD: also unloads all subprograms

## <span id="page-34-1"></span>**3.4.16 Override**

![](_page_34_Picture_7.jpeg)

The override function is only possible with activation via PROFIBUS (MCP1-PB) and not via digital I/O (MCP1-EA).

Override of the controller can be specified via the COVR control register. The current override is visible in the SOVR status register.

![](_page_34_Picture_10.jpeg)

The override does not describe an absolute dynamic value, but only specifies a percentage amount of the maximum dynamic currently permitted.

Refer to the system description to see which settings the maximum dynamic depends on  $\left(\rightarrow$  GDCP-CMXR-SY-...).

Automatic mode:

- − 0 Override of 0.1 % is set.
- − 1 … 100 Override between 1 and 100 % is set.

Jog operation:

- − 0 Jog override of 0.1 increment is set.
- − 1 Jog override of 1 increment is set.
- − 2 … 100 Jog override between 2 and 100 % is set.

![](_page_34_Picture_20.jpeg)

Deviating values (< 0 and > 100) are ignored, and the previously valid override remains unchanged.

![](_page_34_Picture_195.jpeg)

# <span id="page-35-0"></span>**3.4.17 Exchange of cyclical I/O data**

![](_page_35_Picture_2.jpeg)

This function is only possible with activation via PROFIBUS (MCP1-PB) and not via digital I/O (MCP1-EA).

In each cycle, 2 bytes of data can be exchanged between the PLC and the multi-axis control system.

The data are transferred into the registers ADATA1 and ADATA2 or received in the registers EDATA1 and EDATA2. The content of these 16 bits can be determined by the user.

The I/O variable values can be accessed from the user program.

The names of the variables are:

![](_page_35_Picture_82.jpeg)

### **Byte order**

EDATA1, ADATA1 = Low byte EDATA2, ADATA2 = High byte

# <span id="page-36-0"></span>**4. PLC interface MCP2**

# <span id="page-36-1"></span>**4.1 MCP2-PB**

MCP2-PB includes 52-byte control signals and 52-byte status signals and has acyclically extendable commands. The signals from MCP1 and from MCP2 are transferred via PROFIBUS. The signals are exchanged as I/O data packets on PROFIBUS.

### **Data packet on PROFIBUS**

MCP1 is always transferred along with MCP2.

![](_page_36_Picture_250.jpeg)

## <span id="page-36-2"></span>**4.1.1 Control signals**

![](_page_36_Picture_251.jpeg)

## <span id="page-36-3"></span>**4.1.2 Status signals**

![](_page_36_Picture_252.jpeg)

# <span id="page-37-0"></span>**4.2 Function of the PLC interface MCP2**

Data can be exchanged acyclically with the multi-axis control system via the MCP2 command interface. The function of the command interface is not dependent on the master control. This means that, even if the robot is controlled via the operator unit, it is possible to exchange data via fieldbus.

The command interface has a width of 52 bytes, which is, in turn, divided into 4-byte headers and 48-byte parameters. The header is needed for the control of the transmission and the parameters contain the transmission data.

### **MCP2 header**

Each MCP2 header consists of 4 bytes of I/O data.

- − CREG, SREG Control or status register (1 byte)
- − CODE Function code
- − SUBCODE Subcode of the function code
- − INDEX Index of the function code

### **Command sequence**

Before a command or job can be executed, the function must be specified in the header. A job always consists of CODE, SUBCODE and INDEX. If one of them is not needed, a 0 must be transferred there.

The command is executed with the EXECUTE bit in the CREG byte. The interface answers in each case with DONE = TRUE. If a transmission error occurs, the controller also replies with ERROR and returns a 6-bit error code RETVAL in the SREG byte.

The transferred parameters are only valid if the interface reports back DONE = TRUE. In the event of an error, the error code RETVAL is also only valid if the ERROR and DONE bits both report TRUE.

#### **4 PLC interface MCP2**

### **Issuing signal curve command**

#### **Transmission successful**

![](_page_38_Figure_3.jpeg)

#### **Transmission not successful**

![](_page_38_Picture_179.jpeg)

# <span id="page-39-0"></span>**4.3 Function codes**

### **Access to communication variables**

![](_page_39_Picture_308.jpeg)

### **Access to actual values**

![](_page_39_Picture_309.jpeg)

## <span id="page-39-1"></span>**4.3.1 Return values**

The following codes are located in the RETVAL register after a command has been executed.

![](_page_39_Picture_310.jpeg)

#### **5 Communication variables**

# <span id="page-40-0"></span>**5. Communication variables**

The robot operating system provides globally visible variables for all robot programs for the free exchange of data with an external control system:

- − Position variables (Cartesian positions and axis positions)
- − Reference system variables
- − Word variables

These variables can be described and read externally via every installed PLC interface (not MCP1-EA).

![](_page_40_Picture_7.jpeg)

In the robot program, the communication variables are directly visible with predefined names.

# <span id="page-40-1"></span>**5.1 Position variables**

## <span id="page-40-2"></span>**5.1.1 Access from the robot program**

The interface includes 256 Cartesian and 256 axis positions respectively.

These are predefined as follows:

- − plc\_CartPos [0 … 255]: CARTPOS
- − plc\_AxisPos [0 … 255]: AXISPOS

![](_page_40_Picture_15.jpeg)

The data types CARTPOS and AXISPOS are standard data types for representing positions.

Example: Use in the robot program

- − Ptp (plc\_CartPos [0])
- − Lin (plc\_AxisPos [0])

# <span id="page-41-0"></span>**5.1.2 Interface format**

In the PLC interface, the position and angle values are transferred in integer form. The conversion to flow point form is done via a configurable factor (posResolution).

| Variable       | Significance                   |
|----------------|--------------------------------|
| x, y, z : DINT | Position of the tool           |
| a, b, c: DINT  | Orientation of the tool        |
| aux13: DINT    | Position of the auxiliary axes |

**Format of Cartesian position in the interface (CARTPOSREG type)**

### **Format of axis position in the interface (AXISPOSREG type)**

![](_page_41_Picture_123.jpeg)

# <span id="page-41-2"></span><span id="page-41-1"></span>**5.2 Reference system variables**

### **5.2.1 Access from the robot program**

The PLC interface includes 16 reference systems. These are predefined as follows:

− plc\_RefSys [0 … 15] : REFSYSDATA

Example: Use in the robot program

− SetRefSys (plc\_RefSys [0] )

# <span id="page-42-0"></span>**5.2.2 Interface format**

In the PLC interface, the position and angle values are transferred in integer form. The conversion is just the same as with the position values.

**Format of the Cartesian position in the REFSYSDATA interface**

| Variable       | Significance                         |
|----------------|--------------------------------------|
| baseRS : DINT  | Index reference system, $-1 = WORLD$ |
| x, y, z : DINT | Position of the tool                 |
| a, b, c: DINT  | Orientation of the tool              |

![](_page_42_Picture_5.jpeg)

 $baseRS \neq index current variable$ 

A reference "to itself" is not allowed.

# <span id="page-42-1"></span>**5.3 Word variables**

### <span id="page-42-2"></span>**5.3.1 Access from the robot program**

The PLC interface includes 255 integer variables of type DINT (4 bytes).

These are predefined as follows:

− plc\_Dint [0 ... 255] : DINT

Example: Use in the robot program

− plc\_Dint [0] := 100

### <span id="page-42-3"></span>**5.3.2 Interface format**

The DINT variables are not subjected to a conversion and are transmitted 1:1 into the multi-axis control system or PLC.

Copyright: Festo AG & Co. KG Postfach D-73726 Esslingen, Germany

Phone: +49 711 347 0

Fax: +49 711 347 2144

E-mail:

[service\\_international@festo.com](mailto:service_international@festo.com)

The reproduction, distribution or sale of this document or communication of its contents to others without express authorisation is prohibited. Offenders will be held liable for damages. All rights reserved in the event that a patent, utility model or design patent is registered.

Internet: [www.festo.com](http://www.festo.com/)

Original: de Version: 1501b